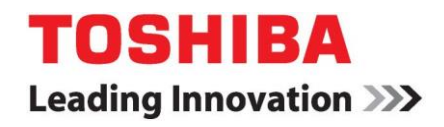

Toshiba Global Commerce Solutions

# **User's Manual**

## **4818-T10 / 4818-ET1**

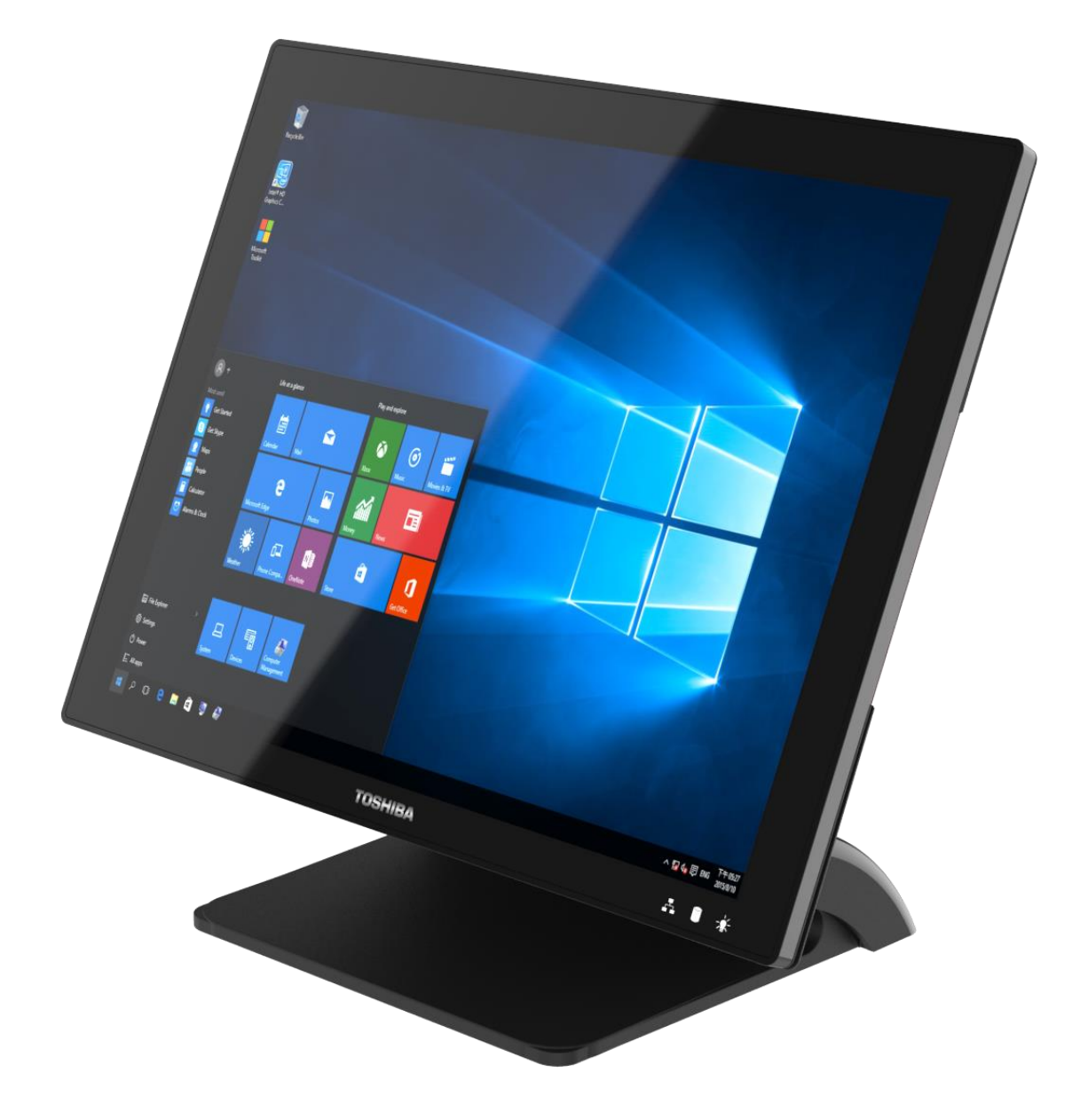

## <span id="page-1-0"></span>**Contents**

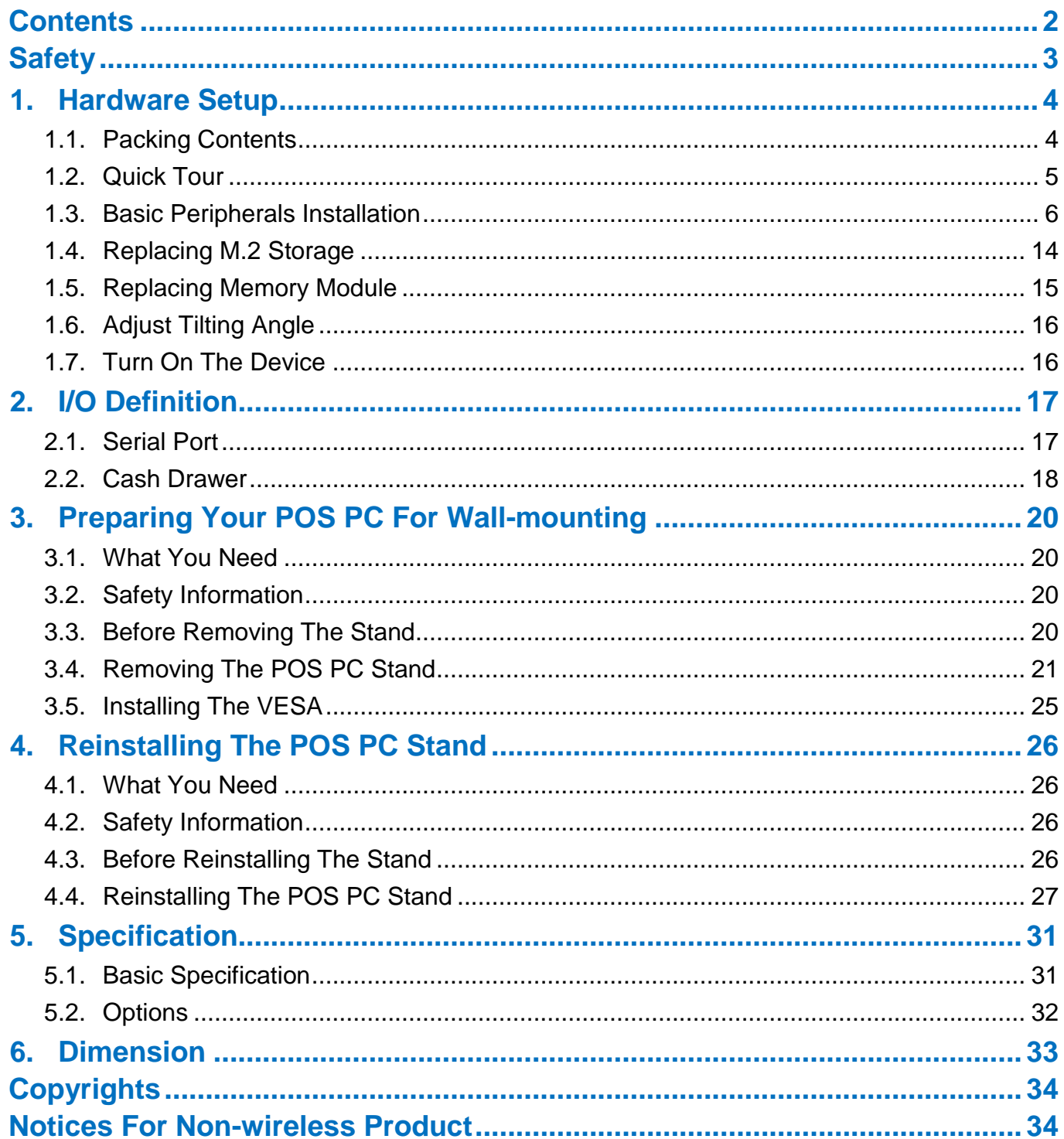

## <span id="page-2-0"></span>**Safety**

#### Before installing this product, read **Safety Information**.

قبل تركيب هذا المنتج، يجب قراءة الملاحظات الآمنية

Antes de instalar este produto, leia as Informações de Segurança.

在安装本产品之前, 请仔细阅读 Safety Information (安全信息)。

### 安裝本產品之前,請先閱讀「安全資訊」。

Prije instalacije ovog produkta obavezno pročitajte Sigurnosne Upute.

Před instalací tohoto produktu si prečtete prírucku bezpecnostních instrukcí.

Læs sikkerhedsforskrifterne, før du installerer dette produkt.

Lees voordat u dit product installeert eerst de veiligheidsvoorschriften.

Ennen kuin asennat tämän tuotteen, lue turvaohjeet kohdasta Safety

Information. Avant d'installer ce produit, lisez les consignes de sécurité.

Vor der Installation dieses Produkts die Sicherheitshinweise lesen.

Πριν εγκαταστήσετε το προϊόν αυτό, διαβάστε τις πληροφορίες ασφάλειας (safety information).

לפני שתתקינו מוצר זה, קראו את הוראות הבטיחות.

A termék telepítése előtt olvassa el a Biztonsági előírásokat! Prima di installare questo prodotto, leggere le Informazioni sulla Sicurezza.

製品の設置の前に、安全情報をお読みください。 본 제품을 설치하기 전에 안전 정보를 읽으십시오.

Пред да се инсталира овој продукт, прочитајте информацијата за безбедност.

Les sikkerhetsinformasjonen (Safety Information) før du installerer dette produktet.

Przed zainstalowaniem tego produktu, należy zapoznać się z książką "Informacje dotyczące bezpieczeństwa" (Safety Information).

#### Antes de instalar este produto, leia as Informações sobre Segurança.

Перед установкой продукта прочтите инструкции по технике безопасности.

Pred inštaláciou tohto zariadenia si pečítaje Bezpečnostné predpisy.

Pred namestitvijo tega proizvoda preberite Varnostne informacije. Antes de instalar este producto, lea la información de seguridad. Läs säkerhetsinformationen innan du installerar den här produkten.

## <span id="page-3-0"></span>**1. Hardware Setup**

## <span id="page-3-1"></span>**1.1.Packing Contents**

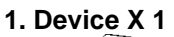

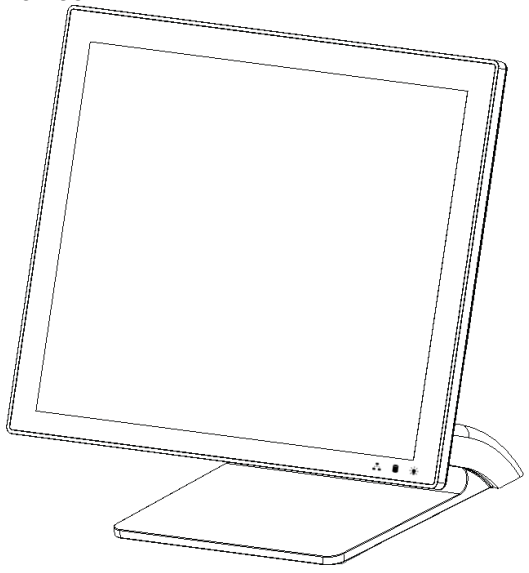

**1. Device X 1 2. RJ50 to DB9 COM port adapter cable X 2**

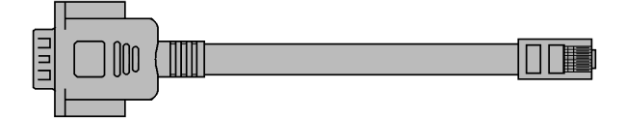

**3. Power Adapter X 1 4. Manual DVD X 1**

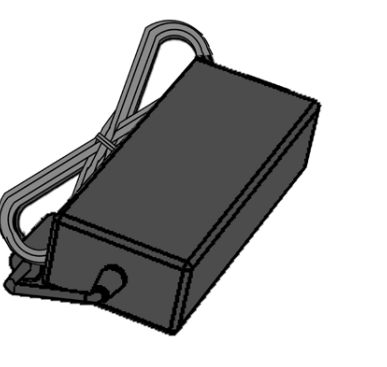

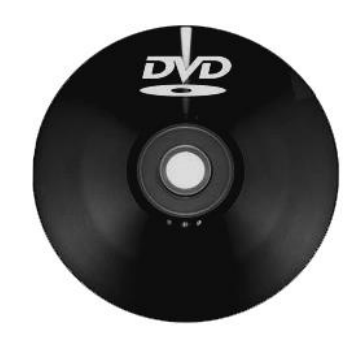

## <span id="page-4-0"></span>**1.2. Quick Tour**

### **Front View**

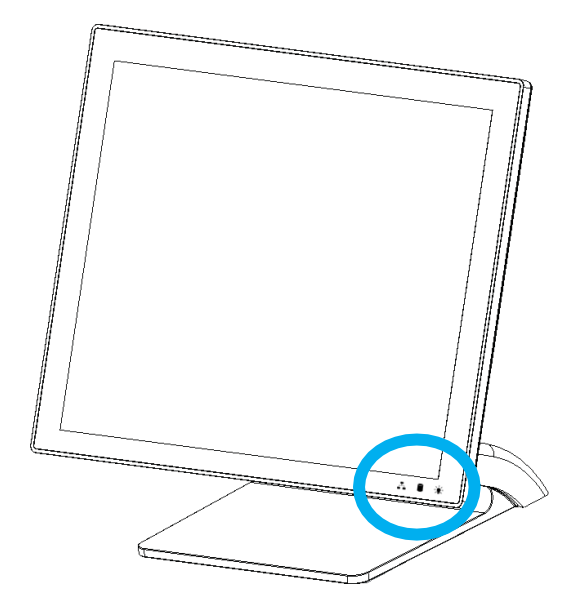

### **LED Indicator:**

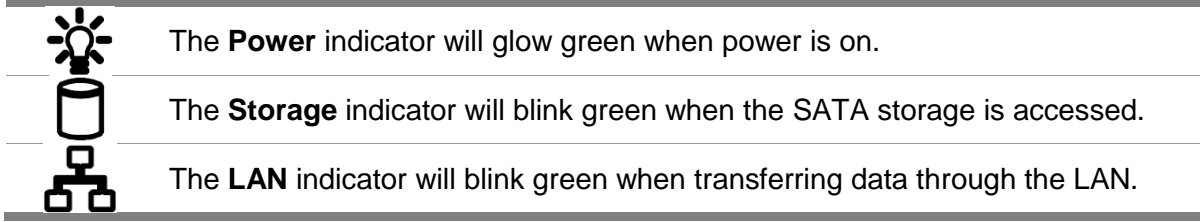

### **Back View**

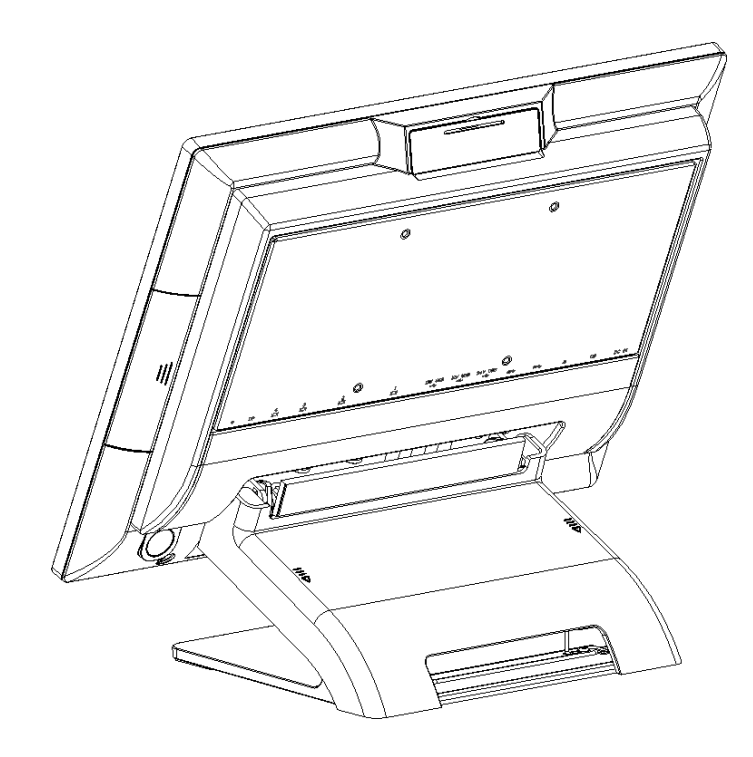

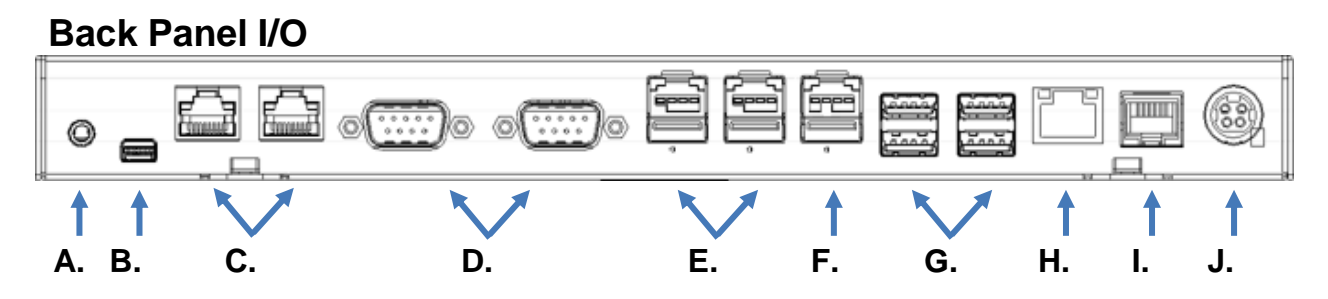

#### **I/O Functions:**

- A. 1 x 3.5mm Combo Audio jack
- B. 1 x mini-DisplayPort
- C. 2 x RS232 by RJ50 (COM4 / COM3), include RJ50 to DB9 convert cable
- D. 2 x RS232 by DB-9 (COM2 / COM1)
- E. 2 x 12V PoweredUSB
- F. 1 x 24V PoweredUSB
- G. 4 x USB3.0
- H. 1 x Gigabit Ethernet (RJ-45)
- I. 1 x Cash Drawer (RJ12)
- J. 1 x 24VDC input, 4-pins jack

### <span id="page-5-0"></span>**1.3. Basic Peripherals Installation**

All cables and wires from peripherals to the Point Of Sale (POS) device are recommended to connected as the direction as shown below.

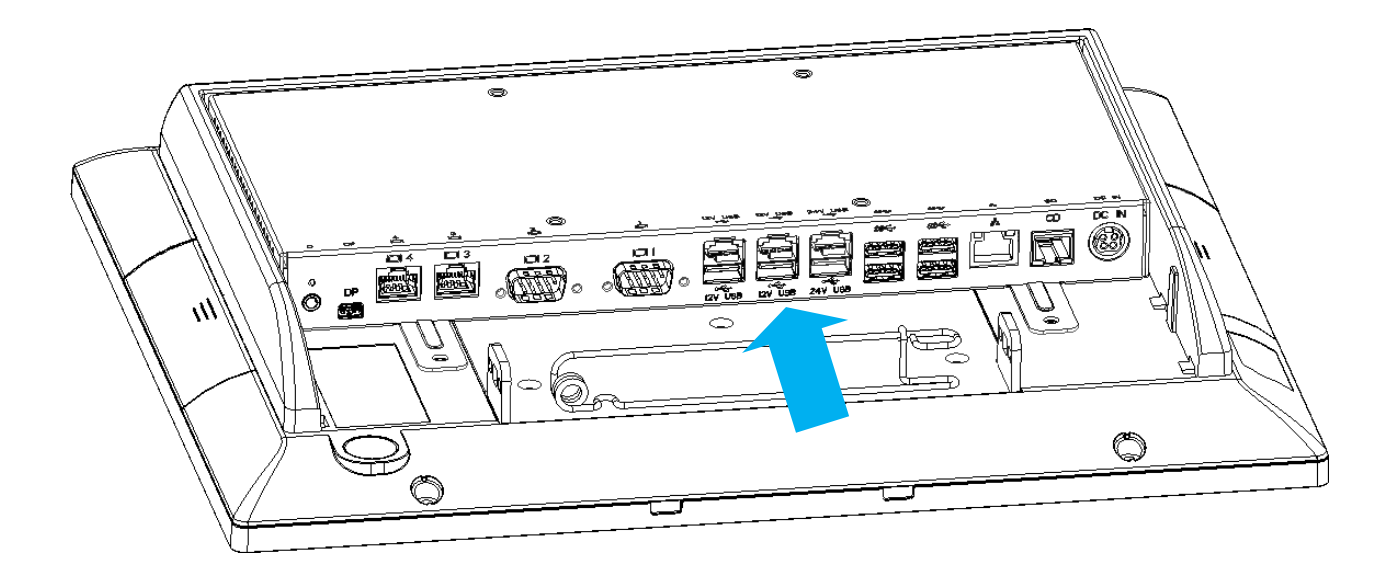

Plug the AC adapter into the Point Of Sale (POS), and then connect to the mains power supply.

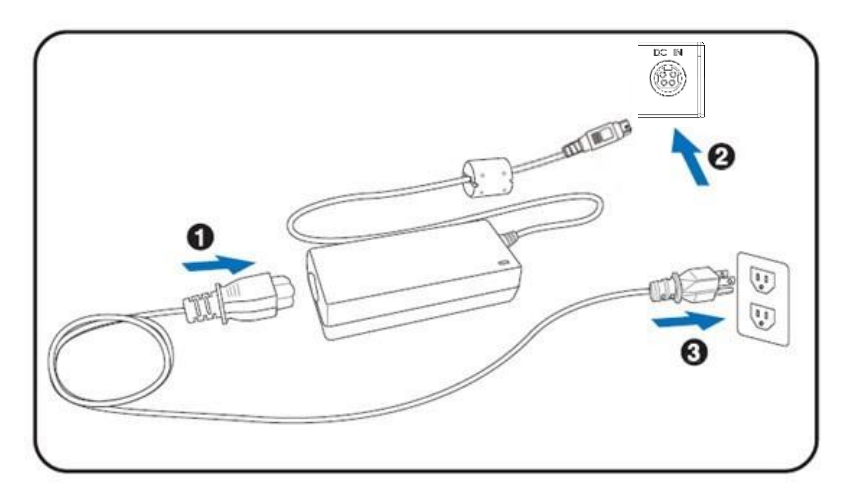

Connect the 4-pin output jack of the adapter to the **DC 24V** jack on the back panel of the device.

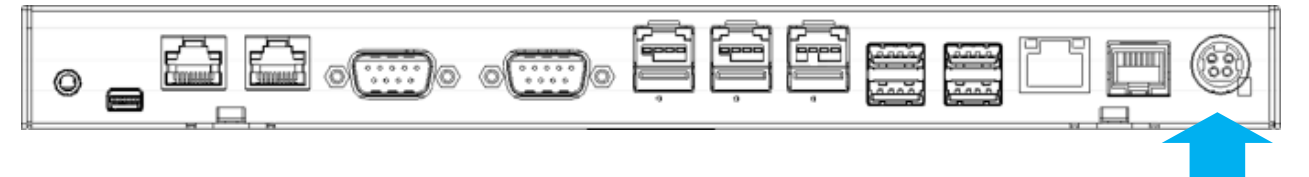

### **USB Mouse, USB Keyboard and USB Optical Disk Driver (ODD)**

Connect your USB Mouse, USB Keyboard and USB Optical Disk Driver (ODD) to **USB** ports on the back panel of the device.

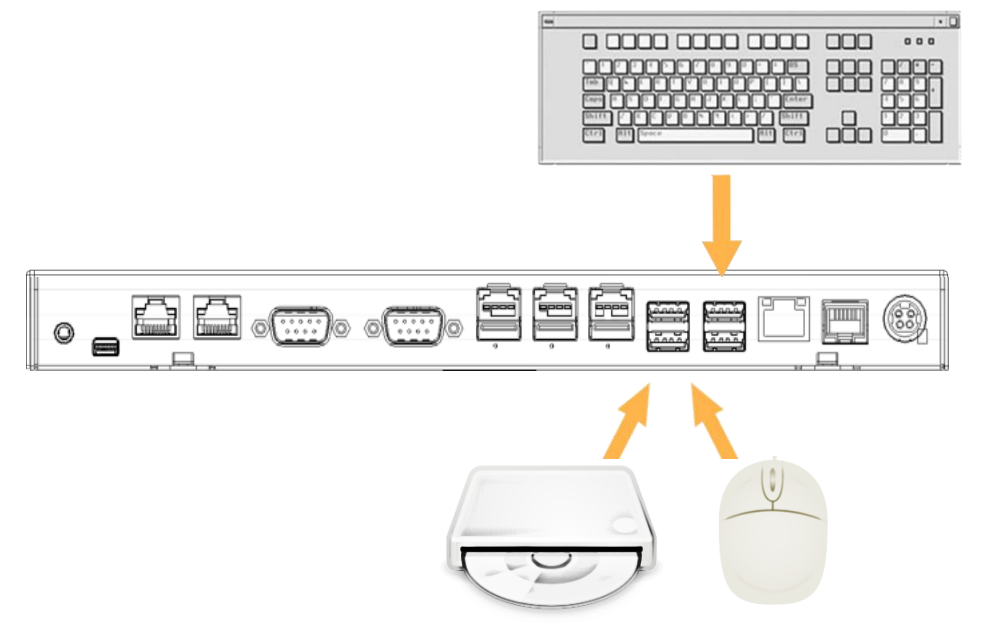

### **NOTE: The USB male length needs to be less than 57mm.**

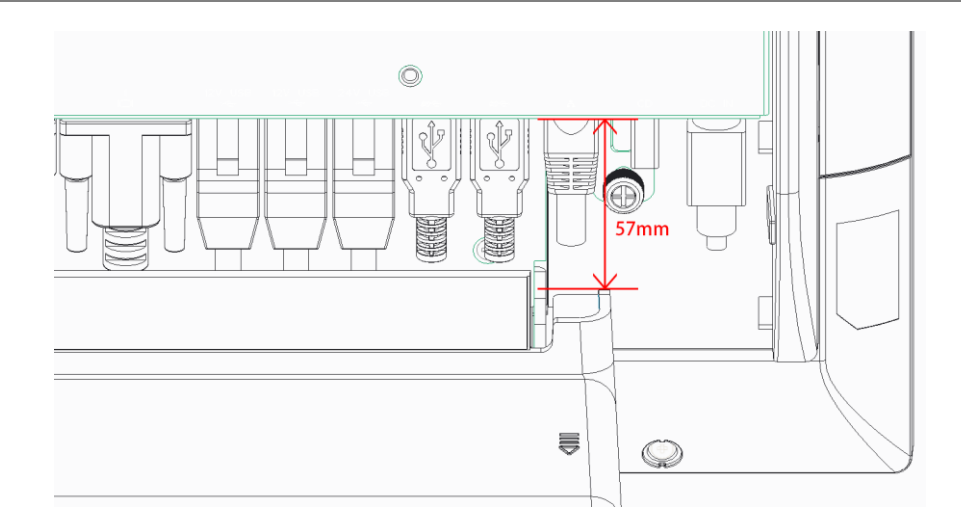

#### **LAN Cable**

Connect one end of RJ-45 LAN cable to the **LAN** port on the back panel of the device, and the other end to your internet device.

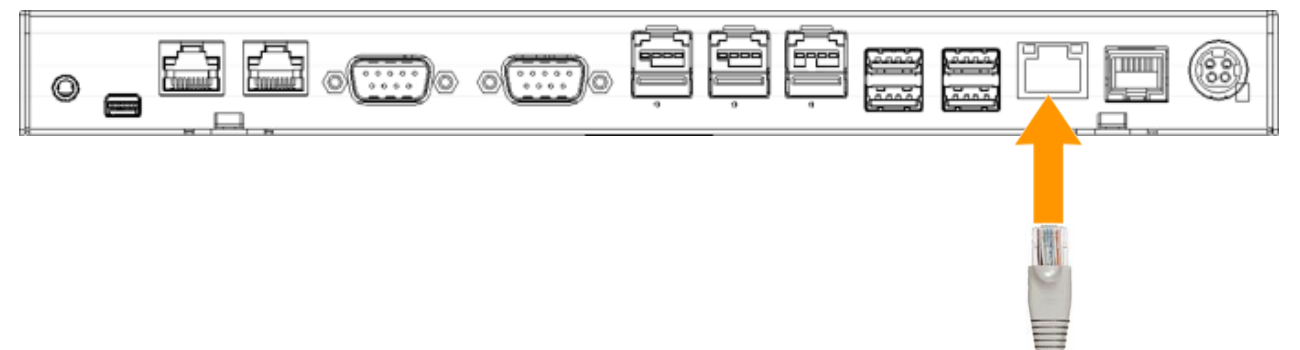

#### **Cash Drawer**

Connect one end of RJ-12 cable to the Cash Drawer port on the back panel of the device, and the other end to your cash drawer.

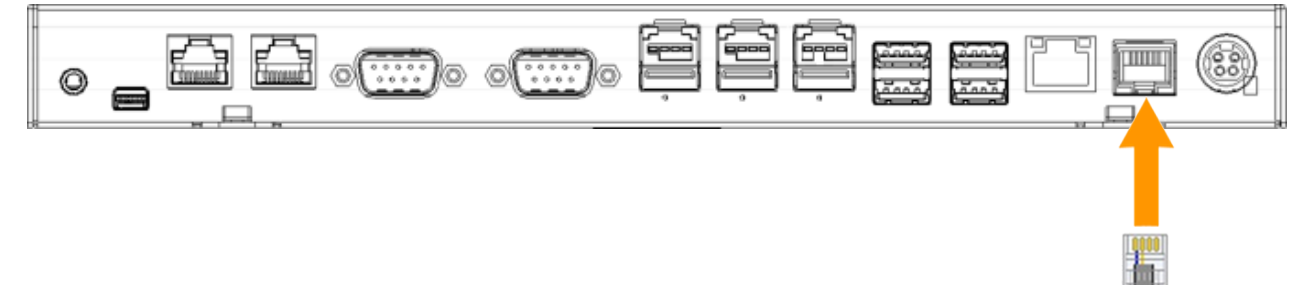

### **2nd Display**

1. Remover the top peripheral mounting hole cover from the device and pull out the connector from the device.

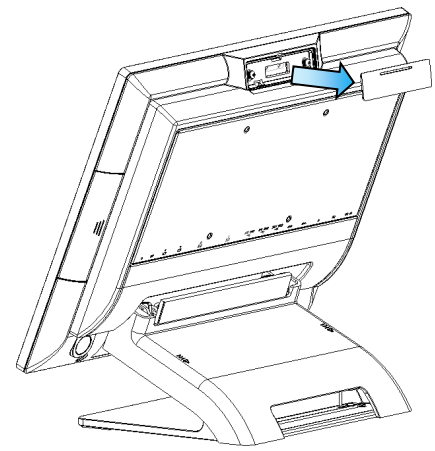

2. Adjust the hinge of the custom monitor (2nd display), and then connect to the device as shown below.

NOTE: 2nd display cable need remove the connector cover first.

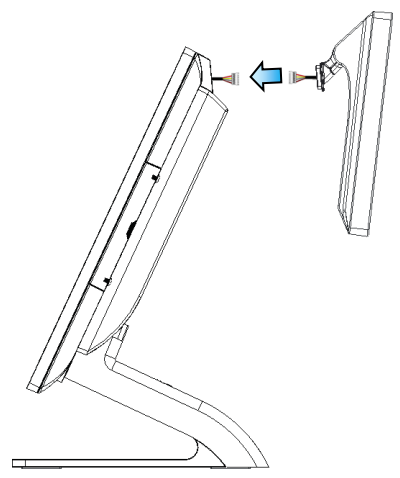

3. Mount the customer display to the device and tighten the two PHILLIPS M3 screws as shown below.

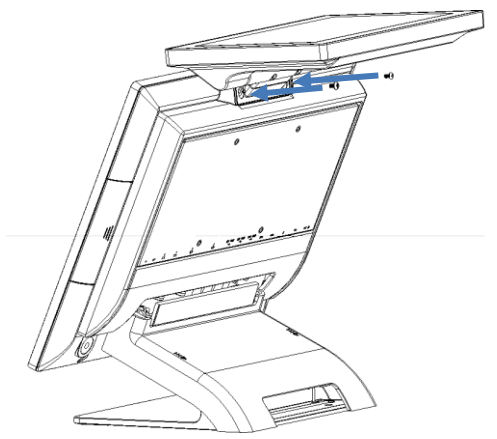

4. Please install **2nd display USB driver** after device installation. Please visit product web site and get driver:<http://service.ebn.com.tw/tgcs> 5. For the current main display touch function work, you may need to perform the following steps to correct the mapping. Run "Tablet PC Settings" on the Windows Control Panel and click the "Settings" button.

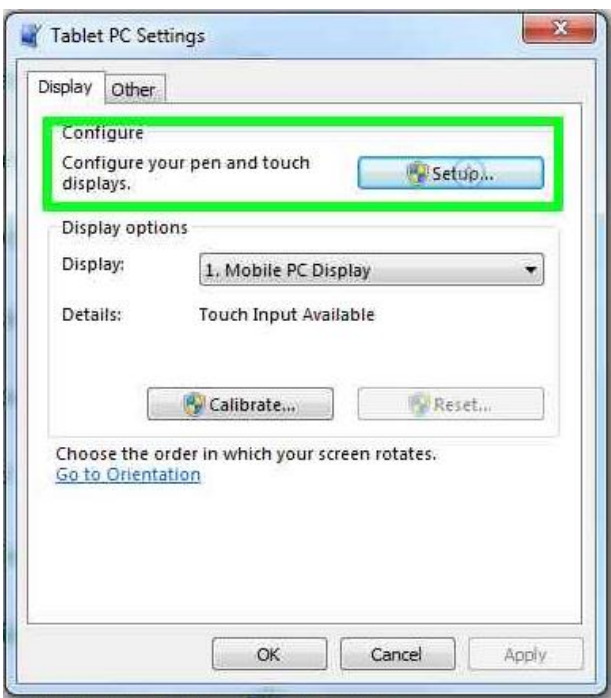

Following the display instruction, manually touching the touch screen twice, then the main touch will operate correctly on the main display.

### **Customer VFD**

1. Remove the top peripheral mounting hole cover from the device and pull out the connector from the device.

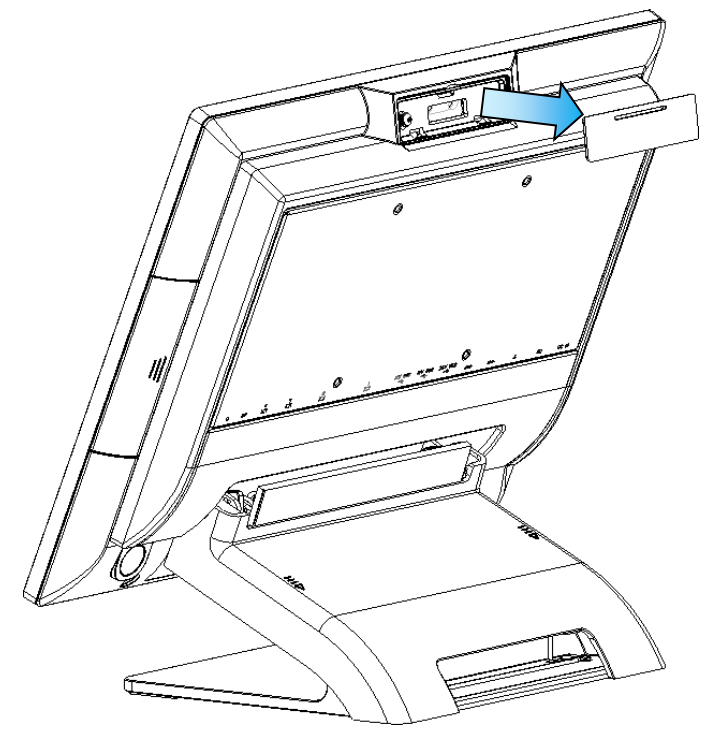

2. Adjust the hinge of the custom monitor (customer VFD), and then connect to the device as shown below.

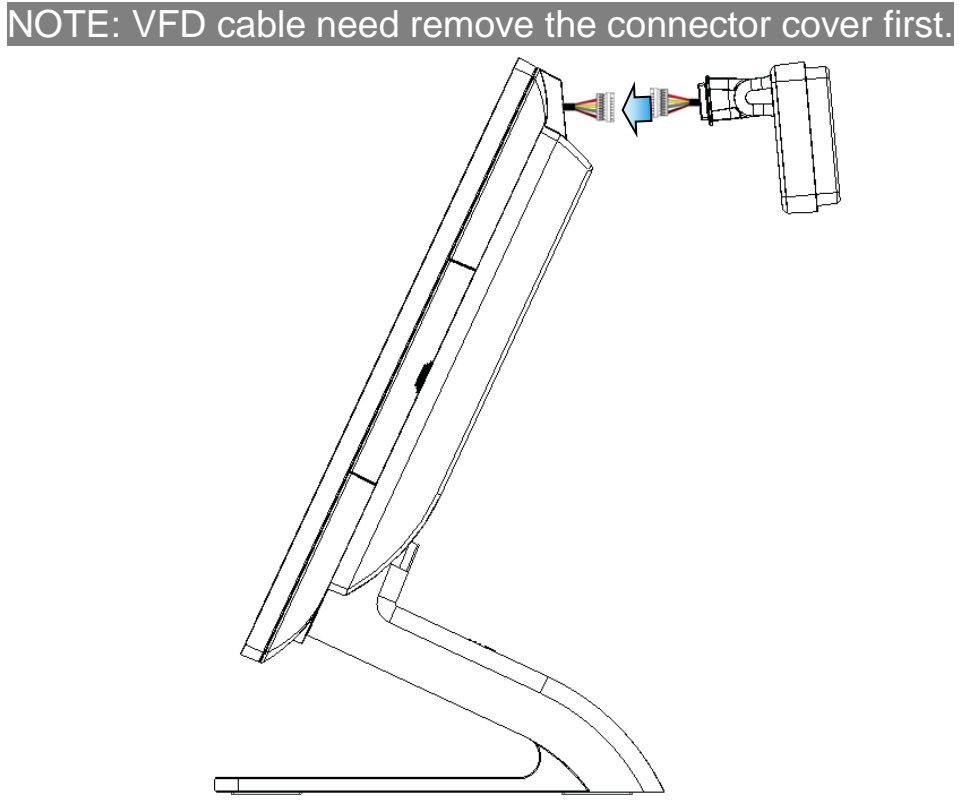

3. Mount the customer display to the device and tighten the two PHILLIPS M3 screws as shown below.

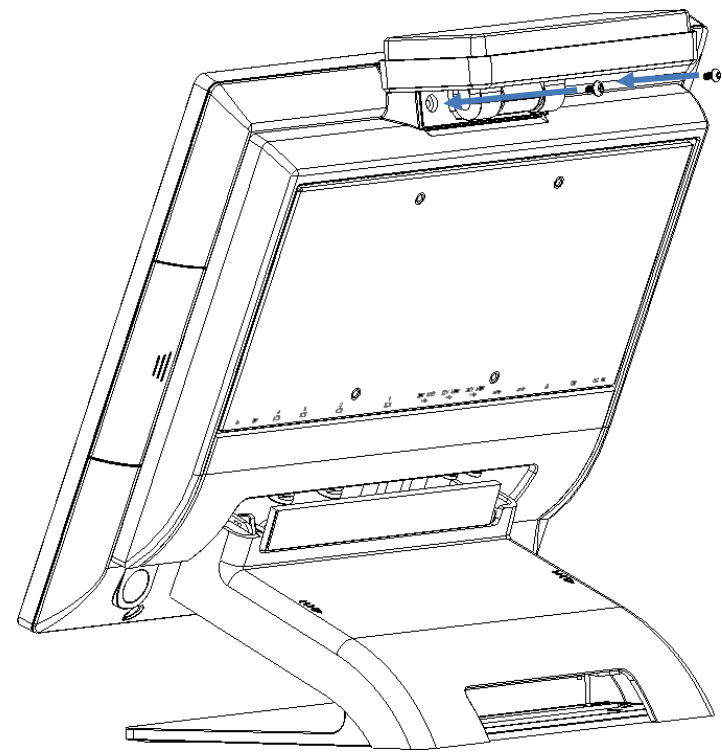

4. Please install driver/utility after device installation. Please visit product web site and get driver:<http://service.ebn.com.tw/tgcs> **NOTE: MSR + iButton only can be installed on the right side.**

1. Remove the right side peripheral cover from the system.

![](_page_11_Picture_3.jpeg)

2. Install the adaptor.

![](_page_11_Picture_5.jpeg)

3. Connect the cable of the MSR + iButton assembly to the system. NOTE: MSR + iButton cable need remove the connector cover

![](_page_12_Picture_1.jpeg)

4. Combine the MSR + iButton into side peripheral door of system, tighten the two PHILLIPS M3 screws to fix the MSR assembly as shown below.

![](_page_12_Figure_3.jpeg)

5. Please install driver/utility after device installation. Please visit product web site and get driver:<http://service.ebn.com.tw/tgcs>

## <span id="page-13-0"></span>**1.4. Replacing M.2 Storage**

- 1. Remove the cable cover and slightly uplift first.
- 2. Remove all IO cables. (LAN, 24V /12V PUSB, RS232, CD & USB)
- 3. Release 2 thumb screws of System board Box then slightly slide down
- 4. Hold system board box with one hand and slightly uplift the pulling tab with another hand

![](_page_13_Picture_5.jpeg)

5. Loosen screw with #1 Philips screw driver and remove the M.2 from the slot.

![](_page_13_Picture_7.jpeg)

6. Align and insert the new M.2 storage in the slot and push end down into place and tighten the screw.

![](_page_13_Picture_9.jpeg)

7. Close the system board box carefully then place system board box into POS terminal system correctly.

## <span id="page-14-0"></span>**1.5. Replacing Memory Module**

- 1. Follow Section 1.4 step 1 to step 4, then can get system board box open.
- 2. Release the two ejectors on the slot by pushing them and remove the memory module from the slot.

![](_page_14_Picture_3.jpeg)

3. Align and insert the new memory module in the slot and push both ends down until the ejectors snap into place.

![](_page_14_Picture_5.jpeg)

4. Close the system board box carefully then place system board box into POS terminal system correctly.

## <span id="page-15-0"></span>**1.6. Adjust Tilting Angle**

The tilt angle of the operator's display can be adjusted freely from 25° to 90°. Hold both sides of the LCD frame, and slowly push the display upward/ downward to your best angle.

![](_page_15_Figure_2.jpeg)

### <span id="page-15-1"></span>**1.7. Turn On The Device**

- 1. Make sure all peripherals are connected properly.
- 2. Press and hold the power switch until the power indicator on the front panel glow green.

![](_page_15_Figure_6.jpeg)

## <span id="page-16-0"></span>**2. I/O Definition**

<span id="page-16-1"></span>Please refer the detailed technical information about all I/O ports as followings.

### **2.1.Serial Port**

COM1/COM2 by direct DB9 connector, COM3/COM4 by RJ50 connector with convert to DB9 cable.

DB9 pin9 with NA/5V/12V by BIOS selection.

![](_page_16_Figure_6.jpeg)

9

**RS-232**

![](_page_16_Picture_116.jpeg)

![](_page_17_Picture_1.jpeg)

<span id="page-17-0"></span>![](_page_17_Picture_249.jpeg)

### **Cash Drawer Control**

The Cash Drawer Controller use one I/O address to control the Cash Drawer.

**Register Location:** 48Ch **Attribute:** Read / Write **Size:** 8-bit

![](_page_17_Figure_6.jpeg)

![](_page_17_Picture_250.jpeg)

### BIT7: Reserved

BIT6: Cash Drawer "DIN bit0" pin input status.

= 1: The Cash Drawer opened

- = 0: The Cash Drawer closed or no Cash Drawer
- BIT5: Reserved
- BIT4: Reserved
- BIT3: Cash Drawer "DOUT bit1" pin output control.
	- = 1: Opening the Cash Drawer
	- = 0: Allow close the Cash Drawer
- BIT2: Cash Drawer "DOUT bit0" pin output control.
	- = 1: Opening the Cash Drawer
	- = 0: Allow close the Cash Drawer
- BIT1: Reserved
- BIT0: Reserved

### **Cash Drawer Control Command Example** (Use Debug.EXE program under DOS)

![](_page_18_Picture_118.jpeg)

● Set the I/O address 48Ch bit2 = 1 for opening Cash Drawer by "DOUT bit0" pin control.

● Set the I/O address 48Ch bit2 = 0 for allow close Cash Drawer.

![](_page_18_Picture_119.jpeg)

## <span id="page-19-1"></span><span id="page-19-0"></span>**3. Preparing Your POS PC For Wall-mounting**

### **3.1. What You Need**

- 1. A PHILLIPS M3 screwdriver and flathead screwdriver (magnetic-tipped recommended)
- 2. A PHILLIPS M4 screwdriver and flathead screwdriver (magnetic-tipped recommended)
- 3. Antistatic wrist strap and conductive foam pad to stand on while working on the POS PC (recommended)

### <span id="page-19-2"></span>**3.2.Safety Information**

This product has not been evaluated for connection to power system (an AC distribution system with no direct connection to the earth, according to IEC 60950).

**WARNING! The POS PC is heavy. Take proper precautions when lifting or moving your POS PC.**

**WARNING! Always disconnect the POS PC from the power source before removing the stand. Failure to do so before you perform any procedures can result in personal injury or equipment damage.**

**WARNING! Avoid touching sharp edges inside the POS PC.**

## <span id="page-19-3"></span>**3.3. Before Removing The Stand**

To avoid injury and equipment damage when opening the POS PC, always complete the following steps in order:

1. Remove any media and external devices (such as any CD, DVD, memory cards, USB devices, or external hard disk drives) from the POS PC.

**CAUTION: Static electricity can damage the electronic components of the POS PC or optional equipment. Ensure that you are discharged of static electricity by briefly touching a grounded metal object.**

2. Tap the Windows Start button and then tap Shut Down.

**WARNING! To reduce the risk of personal injury from electrical shock or hot surfaces, disconnect the power cord from the wall outlet, and allow the internal system components to cool before touching them.**

- 3. After the system has completely shut down, disconnect the power adapter from of the POS PC.
- 4. Disconnect all other attached cables from the back of the POS PC.

## <span id="page-20-0"></span>**3.4. Removing The POS PC Stand**

1. Remove the cable cover from the POS PC.

![](_page_20_Picture_4.jpeg)

2. Release 2 thumb screws of System board Box then slightly slide down.

![](_page_20_Picture_6.jpeg)

3. Use a Phillips M3 screwdriver to remove the five screws on the bracket plate.

![](_page_21_Picture_1.jpeg)

4. Lift the stand away from the touch monitor

![](_page_22_Picture_0.jpeg)

5. Place back the System board Box using a Phillips screwdriver to tighten the two screws.

![](_page_23_Picture_1.jpeg)

6. Align the cable cover to the System board Box and snap it back into place. Make sure that there are no gaps between the System board Box and the cable cover.

![](_page_23_Picture_3.jpeg)

## <span id="page-24-0"></span>**3.5. Installing The VESA**

1. Attach the VESA wall-mounting plate to the back of the POS PC, using a Phillips M4 screwdriver to tighten the four screws. It should take about 5–10 turns of the screwdriver to secure the screws.

![](_page_24_Picture_2.jpeg)

**CAUTION: The VESA wall-mounting plate is not accessory. The illustration is for user reference only.**

## <span id="page-25-1"></span><span id="page-25-0"></span>**4. Reinstalling The POS PC Stand**

### **4.1. What You Need**

- 1. A PHILLIPS M3 screwdriver and flathead screwdriver (magnetic-tipped recommended)
- 2. A PHILLIPS M4 screwdriver and flathead screwdriver (magnetic-tipped recommended)
- 3. Antistatic wrist strap and conductive foam pad to stand on while working on the POS PC (recommended)

### <span id="page-25-2"></span>**4.2.Safety Information**

This product has not been evaluated for connection to power system (an AC distribution system with no direct connection to the earth, according to IEC 60950).

**WARNING! The POS PC is heavy. Take proper precautions when lifting or moving your POS PC.**

**WARNING! Always disconnect the POS PC from the power source before removing the stand. Failure to do so before you perform any procedures can result in personal injury or equipment damage.**

**WARNING! Avoid touching sharp edges inside the POS PC.**

## <span id="page-25-3"></span>**4.3. Before Reinstalling The Stand**

To avoid injury and equipment damage when opening the POS PC, always complete the following steps in order:

1. Remove any media and external devices (such as any CD, DVD, memory cards, USB devices, or external hard disk drives) from the POS PC.

**CAUTION: Static electricity can damage the electronic components of the POS PC or optional equipment. Ensure that you are discharged of static electricity by briefly touching a grounded metal object.**

2. Tap the Windows Start button and then tap Shut Down.

**WARNING! To reduce the risk of personal injury from electrical shock or hot surfaces, disconnect the power cord from the wall outlet, and allow the internal system components to cool before touching them.**

- 3. After the system has completely shut down, disconnect the power adapter from of the POS PC.
- 4. Disconnect all other attached cables from the back of the POS PC.

## <span id="page-26-0"></span>**4.4. Reinstalling The POS PC Stand**

1. Use a Phillips M4 screwdriver remove wall-mounting back four screws.

![](_page_26_Picture_4.jpeg)

2. Remove the cable cover from the POS PC

![](_page_26_Picture_6.jpeg)

3. Release 2 thumb screws of System board Box then slightly slide down.

![](_page_27_Picture_1.jpeg)

4. Put back the stand away from the touch monitor.

![](_page_27_Picture_3.jpeg)

5. using a Phillips M3 screwdriver to tighten the five screws. It should take about 5– 10 turns of the screwdriver to secure the screws.

![](_page_28_Figure_1.jpeg)

6. Place back the System board Box using a Phillips screwdriver to tighten the two screws.

![](_page_28_Picture_3.jpeg)

7. Align the cable cover to the System board Box and snap it back into place. Make sure that there are no gaps between the System board Box and the stand cover.

![](_page_29_Picture_1.jpeg)

## <span id="page-30-1"></span><span id="page-30-0"></span>**5. Specification**

## **5.1. Basic Specification**

![](_page_30_Picture_256.jpeg)

![](_page_31_Picture_155.jpeg)

## <span id="page-31-0"></span>**5.2. Options**

![](_page_31_Picture_156.jpeg)

<span id="page-32-0"></span>![](_page_32_Figure_1.jpeg)

## <span id="page-33-0"></span>**Copyrights**

© 2018 All rights reserved. The information in this document is subject to change without prior notice in order to improve reliability, design and function and does not represent a commitment on the part of the manufacturer.

This document contains proprietary information protected by copyright. All rights are reserved. No part of this manual may be reproduced by any mechanical, electronic, or other means in any form without prior written permission of the manufacturer.

All trademarks are property of their respective owners

### <span id="page-33-1"></span>**Notices For Non-wireless Product Notices**

This information was developed for products and services offered in the U.S.A.

Toshiba Global Commerce Solutions may not offer the products, services, or features discussed in this document in other countries. Consult your local Toshiba Global Commerce Solutions representative for information on the products and services currently available in your area. Any reference to a Toshiba Global Commerce Solutions product, program, or service is not intended to state or imply that only that Toshiba Global Commerce Solutions product, program, or service may be used. Any functionally equivalent product, program, or service that does not infringe any Toshiba Global Commerce Solutions intellectual property right may be used instead.

However, it is the user's responsibility to evaluate and verify the operation of any non-Toshiba Global Commerce Solutions product, program, or service.

Toshiba Global Commerce Solutions may have patents or pending patent applications covering the subject matter in this document. The furnishing of this document does not give you any license to these patents. You can send license inquiries, in writing, to:

Toshiba Global Commerce Solutions Attn: General Counsel 3901 South Miami Blvd. Durham, NC 27703 United States of America

The following paragraph does not apply to the United Kingdom or any other country where such provisions are inconsistent with local law: TOSHIBA GLOBAL COMMERCE SOLUTIONS PROVIDES THIS PUBLICATION "AS IS" WITHOUT WARRANTY OF ANY KIND, EITHER EXPRESS OR IMPLIED, INCLUDING, BUT NOT LIMITED TO, THE IMPLIED WARRANTIES OF NON-INFRINGEMENT, MERCHANTABILITY, OR FITNESS FOR A PARTICULAR

PURPOSE. Some states do not allow disclaimer of express or implied warranties in certain transactions, therefore, this statement may not apply to you.

This information could include technical inaccuracies or typographical errors. Changes are periodically made to the information herein; these changes will be incorporated in new editions of the publication. Toshiba Global Commerce Solutions may make improvements and/or changes in the product(s) and/or program(s) described in this publication at any time without notice.

Toshiba Global Commerce Solutions may use or distribute any of the information you supply in any way it believes appropriate without incurring any obligation to you.

Any references in this information to non-Toshiba Global Commerce Solutions Web sites are provided for convenience only and do not in any manner serve as an endorsement of those Web sites. The materials at those Web sites are not part of the materials for this Toshiba Global Commerce Solutions product and use of those Web sites is at your own risk.

Information concerning non-Toshiba Global Commerce Solutions products was obtained from the suppliers of those products, their published announcements or other publicly available sources. Toshiba Global Commerce Solutions has not tested those products and cannot

confirm the accuracy of performance, compatibility or any other claims related to non-Toshiba Global Commerce Solutions products. Questions on the capabilities of non-Toshiba Global Commerce Solutions products should be addressed to the suppliers of those products.

This information is for planning purposes only. The information herein is subject to change before the products described become available.

#### **Telecommunication regulatory statement - Nonwireless**

This product is not intended to be connected directly or indirectly by any means whatsoever to interfaces of public telecommunications networks, nor is it intended to be used in a public services network.

#### **Electronic emission notices**

When you attach a monitor to the equipment, you must use the designated monitor cable and any interference suppression devices that are supplied with the monitor.

### **Federal Communications Commission (FCC) statement**

![](_page_34_Picture_7.jpeg)

This equipment has been tested and found to comply with the limits for a Class A digital device, pursuant to Part 15 of the FCC Rules. These limits are designed to provide reasonable protection against harmful interference when the equipment is operated in a commercial environment. This equipment generates, uses, and can radiate radio frequency energy and, if not installed and used in accordance with the instruction manual, may cause harmful interference to radio communications. Operation of this equipment in a residential area is likely to cause harmful interference, in which case the user will be required to correct the interference at his own expense.

Properly shielded and grounded cables and connectors must be used in order to meet FCC emission limits. Toshiba Global Commerce Solutions is not responsible for any radio or television interference caused by using other than recommended cables and connectors or by unauthorized changes or modifications to this equipment. Unauthorized changes or modifications could void the user's authority to operate the equipment.

This device complies with part 15 of the FCC Rules. Operation is subject to the following two conditions:

- 1. This device may not cause harmful interference, and
- 2. This device must accept any interference received, including interference that may cause undesired operation.

### **Industry Canada Class A Emission Compliance statement**

This Class A digital apparatus complies with Canadian ICES-003.

### **Avis de conformité à la réglementation d'Industrie Canada**

Cet appareil numérique de la classe A est conforme à la norme NMB-003 du Canada.

### **European Union Electromagnetic Compatibility (EMC) Directive Conformance Statement**

This product is in conformity with the protection requirements of EU Council Directive 2014/30/EU on the approximation of the laws of the Member States relating to electromagnetic compatibility. Toshiba Global Commerce Solutions cannot accept responsibility for any failure to satisfy the protection requirements resulting from a non-

recommended modification of the product, including the fitting of non-Toshiba Global Commerce Solutions option cards.

This product has been tested and found to comply with the limits for Class A Information Technology Equipment according to CISPR 32/European Standard EN 55032. The limits for Class A equipment were derived for commercial and industrial environments to provide reasonable protection against interference with licensed communication equipment.

**Attention:** This is a Class A product. In a domestic environment this product may cause radio interference, in which case the user may be required to take adequate measures.

Responsible manufacturer:

Toshiba Global Commerce Solutions 3901 South Miami Blvd. Durham, NC 27703 United States of America

European Community contact:

Toshiba Global Commerce Solutions, Inc. Brand Manager - Europe, Middle East & Africa Z.1 Researchpark 160, 1731 Asse, Belgium Tel:33-6845-35093 e-mail: [cthery@toshibagcs.com](mailto:cthery@toshibagcs.com)

### **Germany Class A statement**

#### **Deutschsprachiger EU Hinweis: Hinweis für Geräte der Klasse A EU-Richtlinie zur Elektromagnetischen Verträglichkeit**

Dieses Produkt entspricht den Schutzanforderungen der EU-Richtlinie 2014/30/EU zur Angleichung der Rechtsvorschriften über die elektromagnetische Verträglichkeit in den EU-Mitgliedsstaaten und hält die Grenzwerte der EN 55032 Klasse A ein.

Um dieses sicherzustellen, sind die Geräte wie in den Handbüchern beschrieben zu installieren und zu betreiben. Des Weiteren dürfen auch nur von der Toshiba Global Commerce Solutions empfohlene Kabel angeschlossen werden. Toshiba Global Commerce Solutions übernimmt keine Verantwortung für die Einhaltung der Schutzanforderungen, wenn das Produkt ohne Zustimmung der Toshiba Global Commerce Solutions verändert bzw. wenn Erweiterungskomponenten von Fremdherstellern ohne Empfehlung der Toshiba Global Commerce Solutions gesteckt/eingebaut werden.

EN 55032 Klasse A Geräte müssen mit folgendem Warnhinweis versehen werden: "Warnung: Dieses ist eine Einrichtung der Klasse A. Diese Einrichtung kann im Wohnbereich Funk-Störungen verursachen; in diesem Fall kann vom Betreiber verlangt werden, angemessene Mafinahmen zu ergreifen und dafür aufzukommen."

#### **Deutschland: Einhaltung des Gesetzes über die elektromagnetische Verträglichkeit von Geräten**

Dieses Produkt entspricht dem "Gesetz über die elektromagnetische Verträglichkeit von Geräten (EMVG)". Dies ist die Umsetzung der EU-Richtlinie 2014/30/EU in der Bundesrepublik Deutschland.

#### **Zulassungsbescheinigung laut dem Deutschen Gesetz über die elektromagnetische Verträglichkeit von Geräten (EMVG) (bzw. der EMC EG Richtlinie 2014/30/EU) für Geräte der Klasse A**

Dieses Gerät ist berechtigt, in Ü bereinstimmung mit dem Deutschen EMVG das EG-Konformitätszeichen - CE - zu führen.

Verantwortlich für die Einhaltung der EMV Vorschriften ist der Hersteller:

Toshiba Global Commerce Solutions 3901 South Miami Blvd. Durham, NC 27703 United States of America

Der verantwortliche Ansprechpartner des Herstellers in der EU ist:

Toshiba Global Commerce Solutions, Inc. Brand Manager - Europe, Middle East & Africa Z.1 Researchpark 160, 1731 Asse, Belgium Tel:33-6845-35093 e-mail: [cthery@toshibagcs.com](mailto:cthery@toshibagcs.com)

**Generelle Informationen:**

#### **Das Gerät erfüllt die Schutzanforderungen nach EN 55024 und EN 55032 Klasse A. Australia and New Zealand Class A statement**

**Attention:** This is a Class A product. In a domestic environment this product may cause radio interference, in which case the user may be required to take adequate measures.

### **People's Republic of China Class A electronic emission statement**

**Attention:** This is a Class A product. In a domestic environment this product may cause radio interference, in which case the user may be required to take adequate measures.

中华人民共和国"A类"警告声明

声 明 此为 A 级产品, 在生活环境中, 该产品可能会造成无线电干扰。在这种 情况下,可能需要用户对其干扰采取切实可行的措施。

### **Russian Electromagnetic Interference (EMI) Class A statement**

ВНИМАНИЕ! Настоящее изделие относится к классу А. В жилых помещениях оно может создавать радиопомехи, снижения которых необходимы дополнительные меры

## **Japanese Electrical Appliance and Material Safety Law statement**

その装置専用のものになっていますので他の機器には使用しないで下さい。

### **Japanese power line harmonics compliance statement**

高調波ガイドライン適合品 高調波ガイドライン適合品

### **Japan Voluntary Control Council for Interference Class A statement**

この装置は、クラスA情報技術装置です。この装置を家庭環境で使用す ると電波妨害を引き起こすことがあります。この場合には使用者が適切な 対策を講ずるよう要求されることがあります。  $VCCI - A$ 

**Attention:** This is a Class A product based on the standard of the Voluntary Control Council for Interference (VCCI). If this equipment is used in a domestic environment, radio interference may occur, in which case, the user may be required to take corrective actions.

### **Japan Electronics and Information Technology Industries Association (JEITA) statement**

#### 高調波ガイドライン適合品

Japan Electronics and Information Technology Industries Association (JEITA) Confirmed Harmonics Guidelines with Modifications (products greater than 20 A per phase).

### **Korean communications statement**

이 기기는 업무용(A급)으로 전자파적합기기로 서 판매자 또는 사용자는 이 점을 주의하시기 바라며, 가정외의 지역에서 사용하는 것을 목 적으로 합니다.

This is electromagnetic wave compatibility equipment for business (Type A). Sellers and users need to pay attention to it. This is for any areas other than home.

### **Taiwan Class A compliance statement**

警告使用者: 這是甲類的資訊產品,在 居住的環境中使用時,可 能會造成射頻干擾,在這 種情況下,使用者會被要 求採取某些適當的對策。

### **Taiwan contact information**

台灣 TGCS 產品服務聯絡方式: 台灣東芝全球商業解決方案有限公司 台北市南港區園區街 3-2號 5樓之1 電話: 0800-001-939

Toshiba Global Commerce Solutions Taiwan Product Service Contact Info:

Toshiba Global Commerce Solutions, Inc. Rm. 1, 5F., No.3-2, Park St., Nangang Dist., Taipei City, Taiwan Telephone: 0800-001-939

### **Cable ferrite requirement**

All cable ferrites are required to suppress radiated EMI emissions and must not be removed.

### **Electrostatic discharge (ESD)**

**Attention:** Electrostatic discharge (ESD) damage can occur when there is a difference in charge between the part, the product, and the service person. No damage will occur if the service person and the part being installed are at the same charge level.

**ESD damage prevention**

Anytime a service action involves physical contact with logic cards, modules, back-panel pins, or other ESD sensitive (ESDS) parts, the service person must be connected to an ESD common ground point on the product through the ESD wrist strap and cord.

The ESD ground clip can be attached to any frame ground, ground braid, green wire ground, or the round ground prong on the AC power plug. Coax or connector outside shells can also be used.

#### **Handling removed cards**

Logic cards removed from a product should be placed in ESD protective containers. No other object should be allowed inside the ESD container with the logic card. Attach tags or reports that must accompany the card to the outside of the container.

### **Product recycling and disposal**

This unit must be recycled or discarded according to applicable local and national regulations. Toshiba Global Commerce Solutions encourages owners of information technology (IT) equipment to responsibly recycle their equipment when it is no longer needed. Toshiba Global Commerce Solutions offers a variety of product return programs and services in several countries to assist equipment owners in recycling their IT products. Information on Toshiba Global Commerce Solutions product recycling offerings can be found on the Toshiba Global Commerce Solutions product recycling programs website at [https://www.toshibacommerce.com/.](https://www.toshibacommerce.com/)

Español: Esta unidad debe reciclarse o desecharse de acuerdo con lo establecido en la normativa nacional o local aplicable. Toshiba Global Commerce Solutions recomienda a los propietarios de equipos de tecnología de la información (TI) que reciclen responsablemente sus equipos cuando éstos ya no les sean útiles. Toshiba Global Commerce Solutions dispone de una serie de programas y servicios de devolución de productos en varios países, a fín de ayudar a los propietarios de equipos a reciclar sus productos de TI. Se puede encontrar información sobre las ofertas de reciclado de productos de Toshiba Global Commerce Solutions en el sitio web Toshiba Global Commerce Solutions product recycling programs at [https://www.toshibacommerce.com/.](https://www.toshibacommerce.com/)

![](_page_38_Picture_7.jpeg)

**Note:** This mark applies only to countries within the European Union (EU) and Norway.

Appliances are labeled in accordance with European Directive 2012/19/EU concerning waste electrical and electronic equipment (WEEE). The Directive determines the framework for the return and recycling of used appliances as applicable throughout the European Union. This label is applied to various products to indicate that the product is not to be thrown away, but rather reclaimed upon end of life per this Directive.

Remarque : Cette marque s'applique uniquement aux pays de l'Union Européenne et à la Norvège. L'etiquette du système respecte la Directive européenne 2012/19/EU en matière de Déchets des Equipements Electriques et Electroniques (DEEE), qui détermine les dispositions de retour et de recyclage applicables aux systèmes utilisés à travers l'Union européenne. Conformément à la directive, ladite étiquette précise que le produit sur lequel elle est apposée ne doit pas être jeté mais être récupéré en fin de vie.

注意:このマークは EU 諸国およびノルウェーにおいてのみ適用されます。

この機器には、EU諸国に対する廃電気電子機器指令2012/19/EU(WEEE)のラベルが貼られて います。この指令は、EU諸国に適用する使用済み機器の回収とリサイクルの骨子を定めています。このラベルは、使用済みになった時に指令に従って適正な処理をする必要があることを 知らせるために種々の製品に貼られています。

In accordance with the European WEEE Directive, electrical and electronic equipment (EEE) is to be collected separately and to be reused, recycled, or recovered at end of life. Users of EEE with the WEEE marking per Annex IV of the WEEE Directive, as shown above, must not dispose of end of life EEE as unsorted municipal waste, but use the collection framework available to customers for the return, recycling, and recovery of WEEE. Customer participation is important to minimize any potential effects of EEE on the environment and human health due to the potential presence of hazardous substances in EEE. For proper collection and treatment, contact

your local Toshiba Global Commerce Solutions representative.

Disposal of IT products should be in accordance with local ordinances and regulations.

### **Battery safety**

警告: 本电池包含锂。为避免爆炸, 请勿焚烧电池或对其充电。 请勿:把电池投入或浸入水中、把电池加热到 100℃ (212°F) 以上、修理或拆卸。 (C003)

注 用错误型号电池更换会有爆炸危险

务必按照说明处置用完的电池

**Caution: Risk of explosion if battery is replaced by an incorrect type. Dispose of used batteries according to the instructions.**

警告:

如果更換不正確之電池型式會有爆炸的風險.

請依製造商說明書處裡用過之電池.

### **Battery return program**

This product may contain sealed lead acid, nickel cadmium, nickel metal hydride, lithium, or lithium ion battery. Consult your user manual or service manual for specific battery information. The battery must be recycled or disposed of properly. Recycling facilities may not be available in your area. For information on disposal of batteries outside the United States, go to the Battery disposal website at<https://www.toshibacommerce.com/> or contact your local waste disposal facility.

### **电池回收计划**

本产品可能含有密封的铅酸、镍镉、镍氢、锂或锂离子电池。关于特定的电池信息,请参阅用 户手册或服务手册。电池必须妥善地回收或处理, 您所在地区可能没有回收设施。关于在美国 以外地区处理电池的信息,请参阅电池处理网站: <https://www.toshibacommerce.com/> 或联系您 当地的废物处理设施。

### **For Taiwan:**

![](_page_39_Picture_15.jpeg)

### **For the European Union:**

![](_page_40_Picture_1.jpeg)

**Notice:** This mark applies only to countries within the European Union (EU)

Batteries or packaging for batteries are labeled in accordance with European Directive 2013/56/EU concerning batteries and accumulators and waste batteries and accumulators. The Directive determines the framework for the return and recycling of used batteries and accumulators as applicable throughout the European Union. This label is applied to various batteries to indicate that the battery is not to be thrown away, but rather reclaimed upon end of life per this Directive.

Les batteries ou emballages pour batteries sont étiquetés conformément aux directives européennes 2013/56/EU, norme relative aux batteries et accumulateurs en usage et aux batteries et accumulateurs usés. Les directives déterminent la marche à suivre en vigueur dans l'Union Européenne pour le retour et le recyclage des batteries et accumulateurs usés. Cette étiquette est appliquée sur diverses batteries pour indiquer que la batterie ne doit pas être mise au rebut mais plutôt récupérée en fin de cycle de vie selon cette norme.

バッテリ―あるいはバッテリ―用のパッケ―ジには、EU 諸国に対する廃電気電子機器 指令 2013/56/EUのラベルが貼られています。この指令は、バッテリーと蓄電池、および廃棄バッテリーと蓄電池に関するものです。この指令は、使用済みバッテリーと蓄電 池の回収とリサイクルの骨子を定めているもので、EU 諸国にわたって適用されます。 このラベルは、使用済みになったときに指令に従って適正な処理をする必要があること を知らせるために種々のバッテリ一に貼られています。

In accordance with the European Directive 2013/56/EU, batteries and accumulators are labeled to indicate that they are to be collected separately and recycled at end of life. The label on the battery may also include a chemical symbol for the metal concerned in the battery (Pb for lead, Hg for mercury and Cd for cadmium). Users of batteries and accumulators must not dispose of batteries and accumulators as unsorted municipal waste, but use the collection framework available to customers for the return, recycling and treatment of batteries and accumulators.

Customer participation is important to minimize any potential effects of batteries and accumulators on the environment and human health due to the potential presence of hazardous substances. For proper collection and treatment, contact your local Toshiba Global Commerce Solutions representative.

This notice is provided in accordance with Royal Decree 106/2008 of Spain: The retail price of batteries, accumulators and power cells includes the cost of the environmental management of their waste.

### **For California:**

**Perchlorate material – special handling may apply**

Refer to [https://www.dtsc.ca.gov/hazardouswaste/perchlorate/.](https://www.dtsc.ca.gov/hazardouswaste/perchlorate/)

The foregoing notice is provided in accordance with *California Code of Regulations Title 22, Division4.5,Chapter33:BestManagementPractices forPerchlorateMaterials*.Thisproduct/part includes a lithium manganese dioxide battery which contains a perchlorate substance.

### **Flat panel displays**

The fluorescent lamp in the liquid crystal display contains mercury. Dispose of it as required by local ordinances and regulations.

### **Monitors and workstations**

Connecticut: Visit the website of the Department of Energy & Environmental Protection at <http://www.ct.gov/deep> for information about recycling covered electronic devices in the State of Connecticut, or telephone the Connecticut Department of Environmental Protection at

1-860-424-3000.

Oregon: For information regarding recycling covered electronic devices in the state of Oregon, go to the Oregon Department of Environmental Quality site at [https://www.oregon.gov/DEQ/ecycles/Pages/default.aspx.](https://www.oregon.gov/DEQ/ecycles/Pages/default.aspx)

Washington: For information about recycling covered electronic devices in the State of Washington, go to the Department of Ecology Website at [https://ecology.wa.gov/Waste-](https://ecology.wa.gov/Waste-Toxics/Reducing-recycling-waste/Electronics)[Toxics/Reducing-recycling-waste/Electronics](https://ecology.wa.gov/Waste-Toxics/Reducing-recycling-waste/Electronics) or telephone the Washington Department of Ecology at 1-800-Recycle.

### **Trademarks**

The following are trademarks or registered trademarks of Toshiba, Inc. in the United States or other countries, or both:

Toshiba The Toshiba logo

The following are trademarks of Toshiba Global Commerce Solutions in the United States or other countries, or both:

AnyPlace **SureMark SurePoint SurePOS TCxWave TCxFlight** TCx

The following are trademarks of International Business Machines Corporation in the United States or other countries, or both:

D<sub>B2</sub> DB2 Universal Database IBM and the IBM logo PS/2 Wake on LAN WebSphere

Linux is a trademark of Linus Torvalds in the United States, other countries, or both.

Magellan is a registered trademark of Datalogic Scanning, Inc.

SYMBOL a registered trademark of Symbol Technologies, Inc.

Microsoft, Windows, and the Windows logo are trademarks of Microsoft Corporation in the United States, other countries, or both.

Celeron and Intel are trademarks of Intel corporation in the United States, or other countries.

Java and all Java-based trademarks and logos are trademarks of Oracle, Inc. in the United States, or other countries, or both.

Other company, product, or service names may be trademarks or service marks of others.